## **SHAPES**

Within the PowerPoint program it is possible to insert different types of shapes such as Action Buttons, rectangles, smiley faces, squares, plus many more. Shapes can be inserted using the Insert Tab or the Home Tab. This document will explain the process of inserting and formatting shapes.

- Click the **Home Tab**.
- In the **Drawing Group**, click a shape within the list or click the More button to select additional shapes.

or

- Click the **Insert Tab**.
- In the **Illustrations Group**, click the **Shape** button.
- $\uparrow$  A gallery of different shapes will appear.

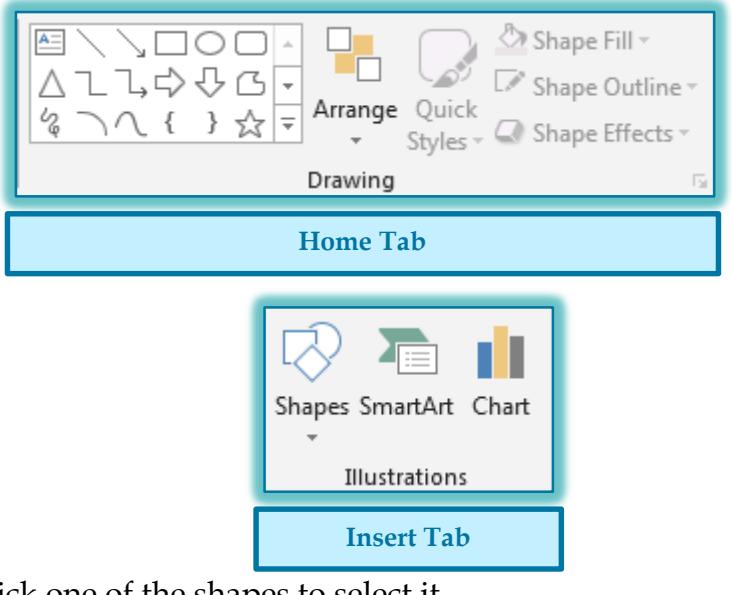

- $\ddagger$  Click one of the shapes to select it.
- $\uparrow$  The mouse pointer will turn to a plus (+) sign.
- $\mathcal{L}$  Drag the mouse to draw the shape and insert it into the slide.
- $\mathcal{F}$  More than one shape may be drawn on a slide.
- $\mathcal{P}$  When more than one shape appears in the slide, use the buttons in the **Arrange** group on the **Drawing Tools Format Tab** to specify how the shapes should appear on the slide.
	- **Order Objects** This group of commands is used to determine how objects will appear in relation to each other. The options are Bring to Front, Send to Back, Bring Forward, and Send Backward.
	- **Group Objects** To specify how the objects in the slide are to be grouped, select from the options in this list. These options are Group, Ungroup, and Regroup.

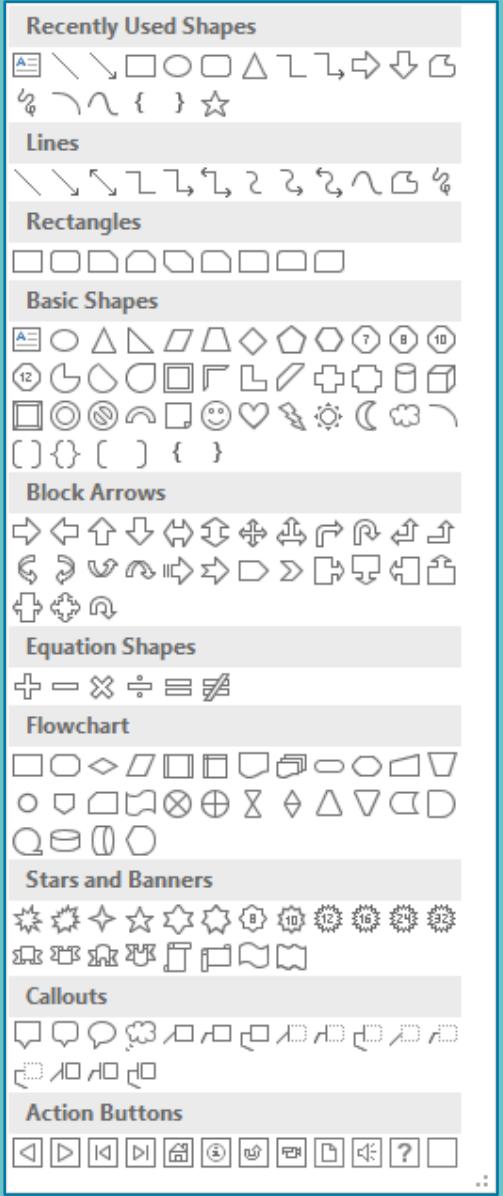

- **Position Objects** Click the options in this group to determine where on the slide the object should be positioned. The options are Align and Rotate.
- $\mathcal{F}$  Select one or more of the objects in the slide.
- Click the **Quick Styles** button in the **Drawing Group** on the **Home Tab** to display a gallery of different styles.

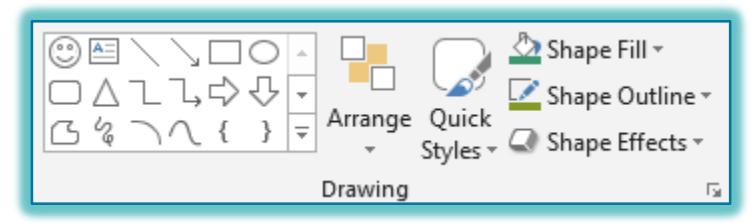

- Move the mouse pointer over the style to see a **Live Preview** of the style.
- Click the **Style** to apply it to the object(s).

## **DRAWING TOOLS FORMAT TAB**

Once a shape has been added to a slide, this tab can be used to format the shape. The table below describes the groups and buttons on this tab.

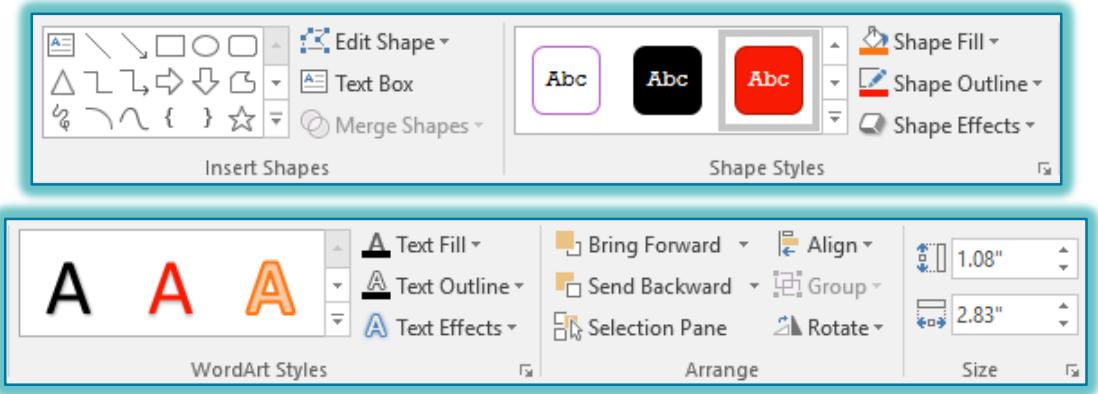

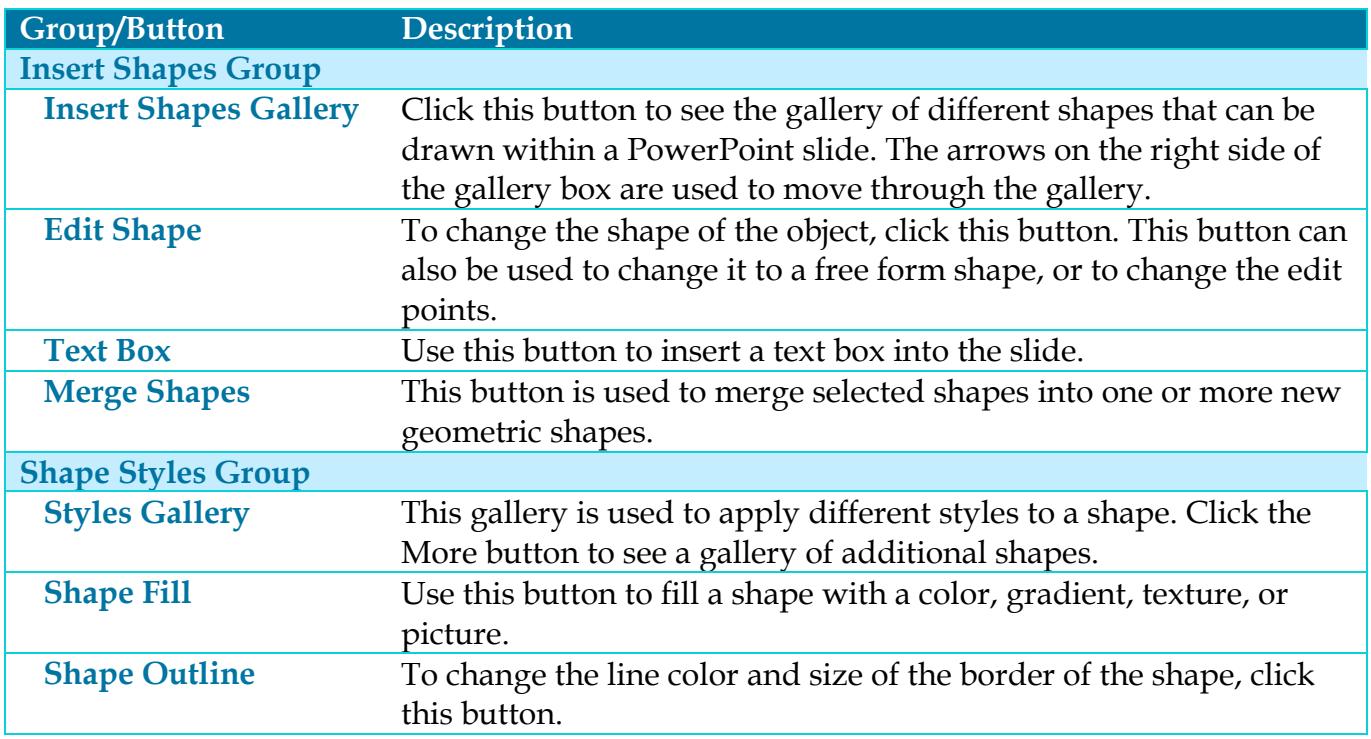

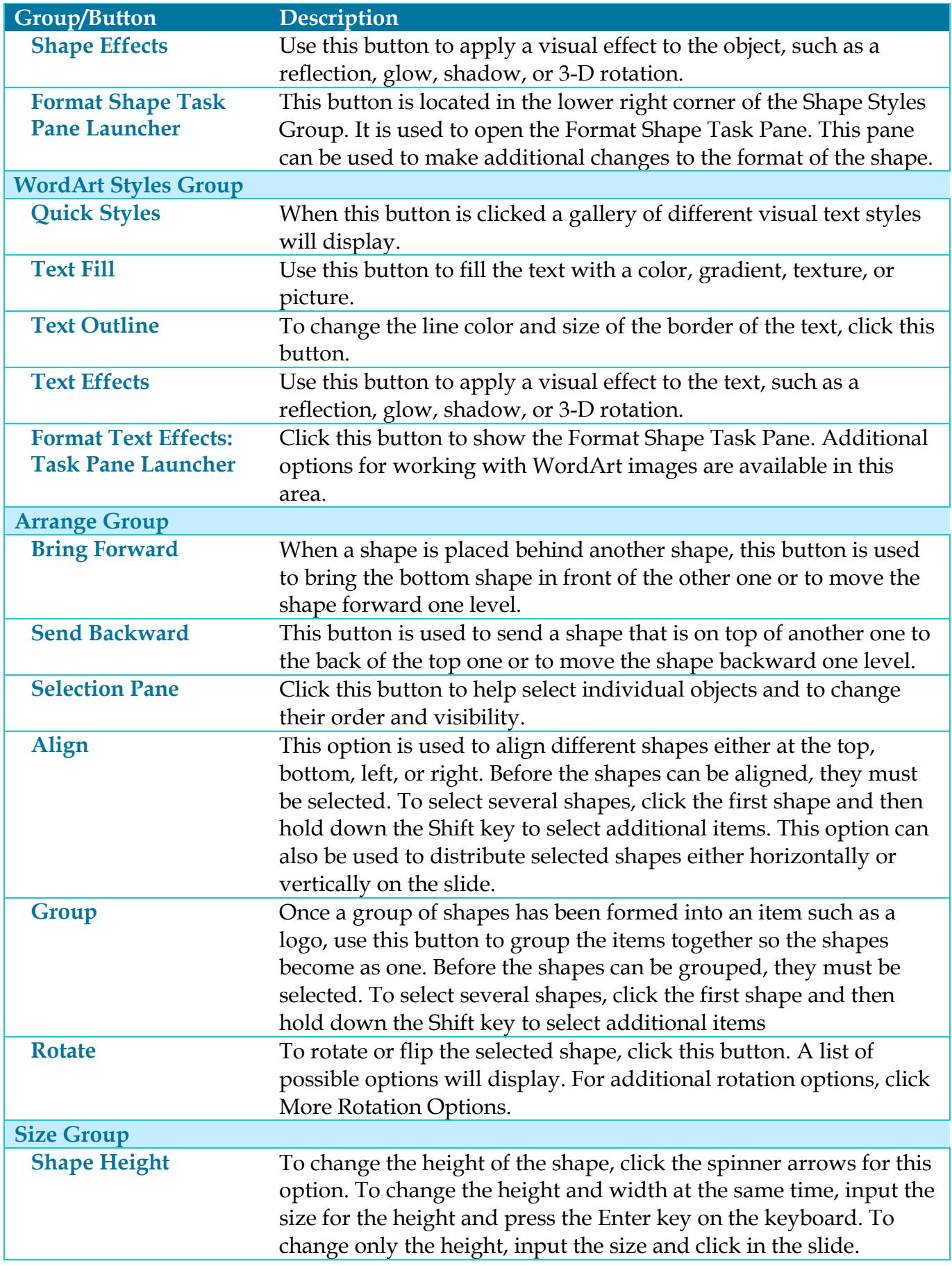

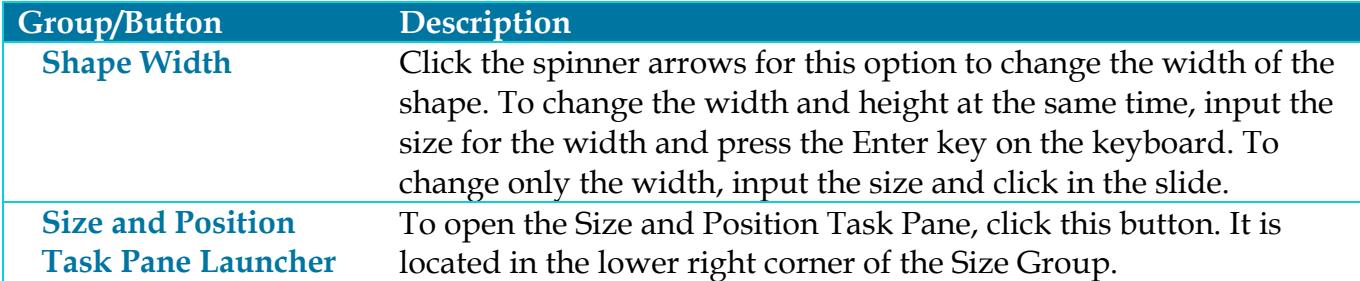